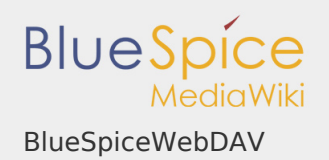

# **Contents**

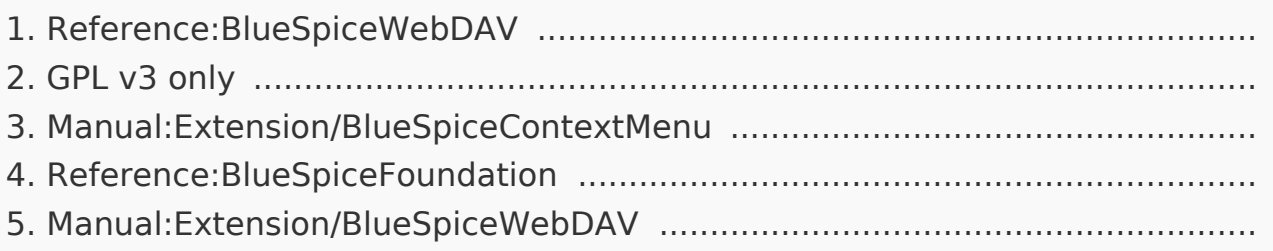

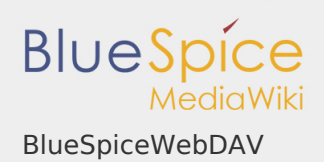

# BlueSpiceWebDAV

# **BlueSpiceWebDAV**

Adds a WebDAV endpoint that exposes the wiki content

Status: stable **Developer:** HalloWelt **Extension type:** BlueSpice Edition: BlueSpice pro **Dependencies:** BlueSpice **License:** GPL v3 only Activated: No

**Category:** Document Management

### **Contents**

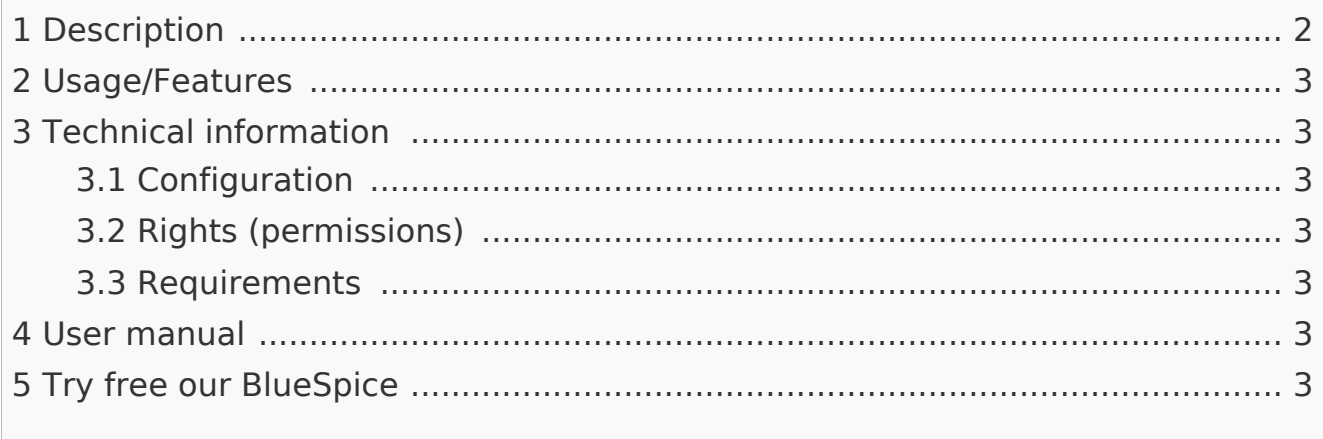

#### <span id="page-1-0"></span>Description

**WebDAV** provides an endpoint for accessing files on the wiki using differenct client applications or mounting the wiki content as shared drive.

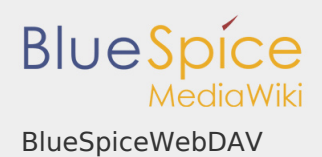

# <span id="page-2-0"></span>Usage/Features

Every link to a eligible file uploaded to the wiki can be opened using WebDAV. Files that are eligible are (depending on particular wiki configuaration): MS Office files (.docx, .xlsx...) and PDF files. Opening context menu on these files, will offer an option to open the file using the client application. Clicking on this option on eg. a .docx file will open the file in Microsoft Word application. All changes to the file will be automatically saved back to the wiki upon closing the file.

<span id="page-2-1"></span>Technical information

<span id="page-2-4"></span><span id="page-2-3"></span><span id="page-2-2"></span>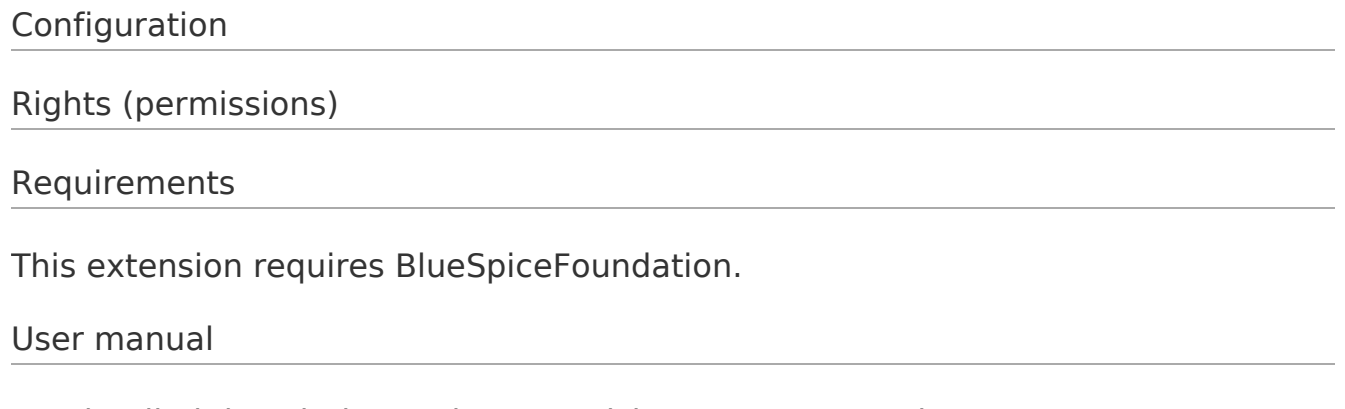

<span id="page-2-5"></span>For detailed description and usage, visit our user manual.

<span id="page-2-6"></span>Try free our BlueSpice

[Demo](https://en.demo.bluespice.com/wiki/Main_Page) BlueSpice

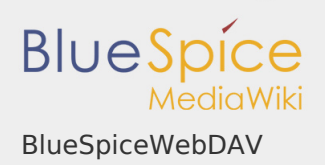

GPL v3 only

Redirect to:

[GPL v3](https://en.wiki.bluespice.com/wiki/GPL_v3)

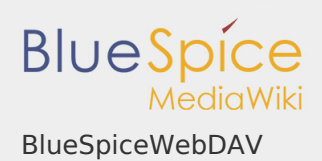

# Manual:Extension/BlueSpiceContextMenu

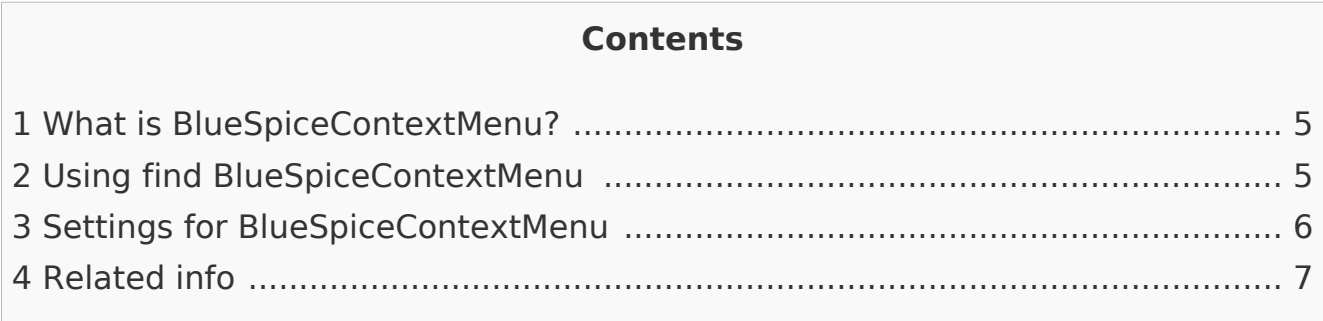

<span id="page-4-0"></span>What is BlueSpiceContextMenu?

**ContextMenu** replaces the default browser context menu with wiki functions depending on the context and user permissions.

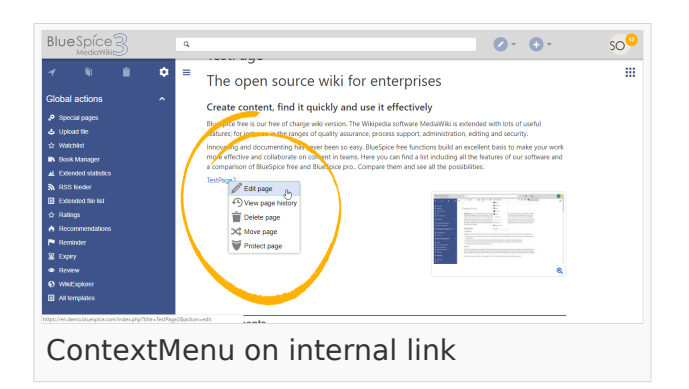

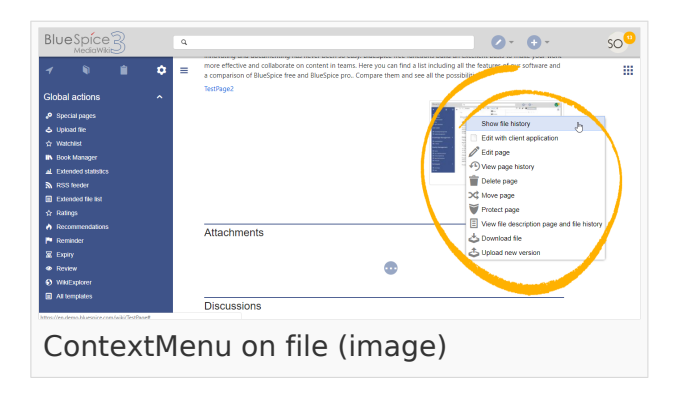

# <span id="page-4-1"></span>Using find BlueSpiceContextMenu

Context menu opens when right clicking components that support ContextMenu functionitly, namely, internal links and file links.

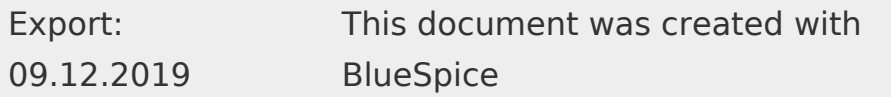

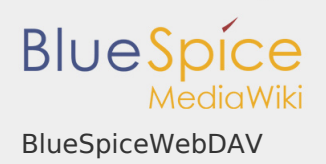

On internal links, ContextMenu will display quick links for basic page actions, like:

- **Editing page**
- **Viewing page history**
- **Moving page**
- Deleting page...

On file links, some additional options will be shown, like:

- **I** Opening file page
- **I** Downloading file
- Uploading new version of the file
- **I** Opening files using client application (when available)

Exact content of ContextMenu menu depends on the wiki configuration

<span id="page-5-0"></span>Settings for BlueSpiceContextMenu

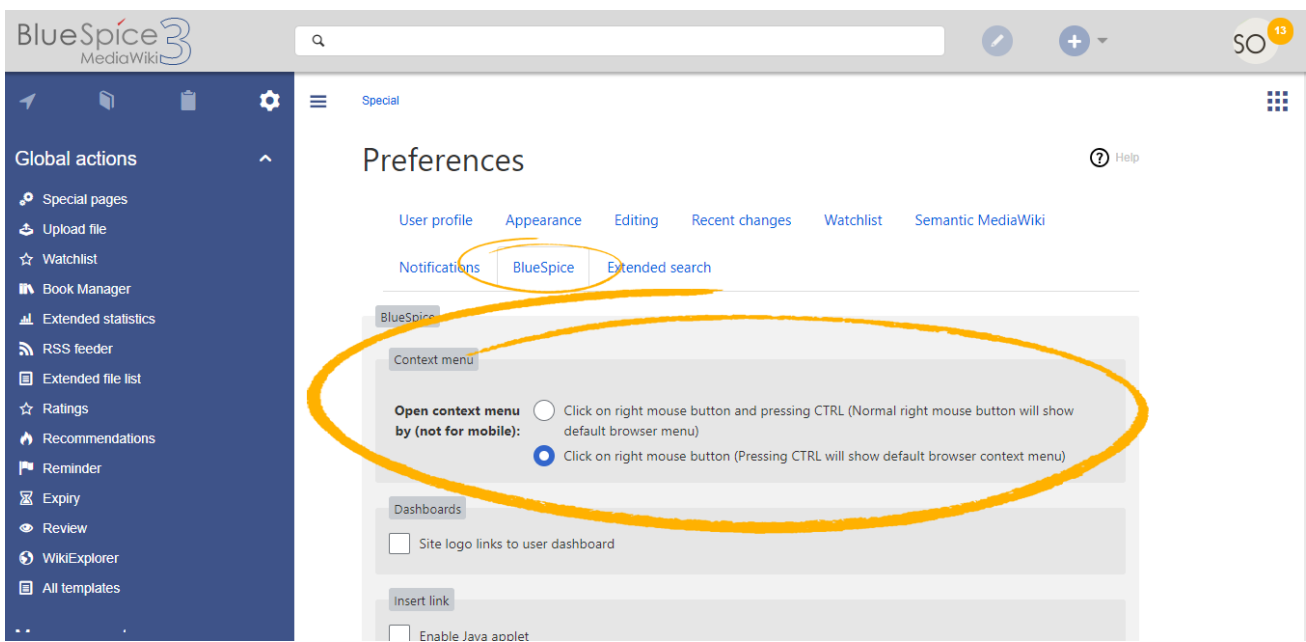

Settings for context menu are located in user preferences (Special:Preferences page), under "BlueSpice" tab, and are separate for each user.

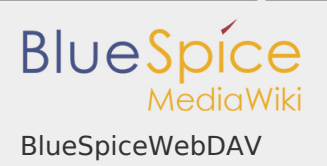

ContextMenu has two modes:

- **I** Click on right mouse button and pressing CTRL (Normal right mouse button will show default browser menu)
- Click on right mouse button (Pressing CTRL will show default browser context menu)

### <span id="page-6-0"></span>Related info

■ [Reference:BlueSpiceContextMenu](https://en.wiki.bluespice.com/wiki/Reference:BlueSpiceContextMenu)

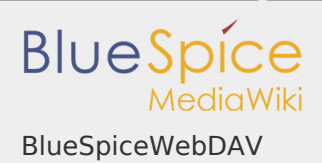

# Reference:BlueSpiceFoundation

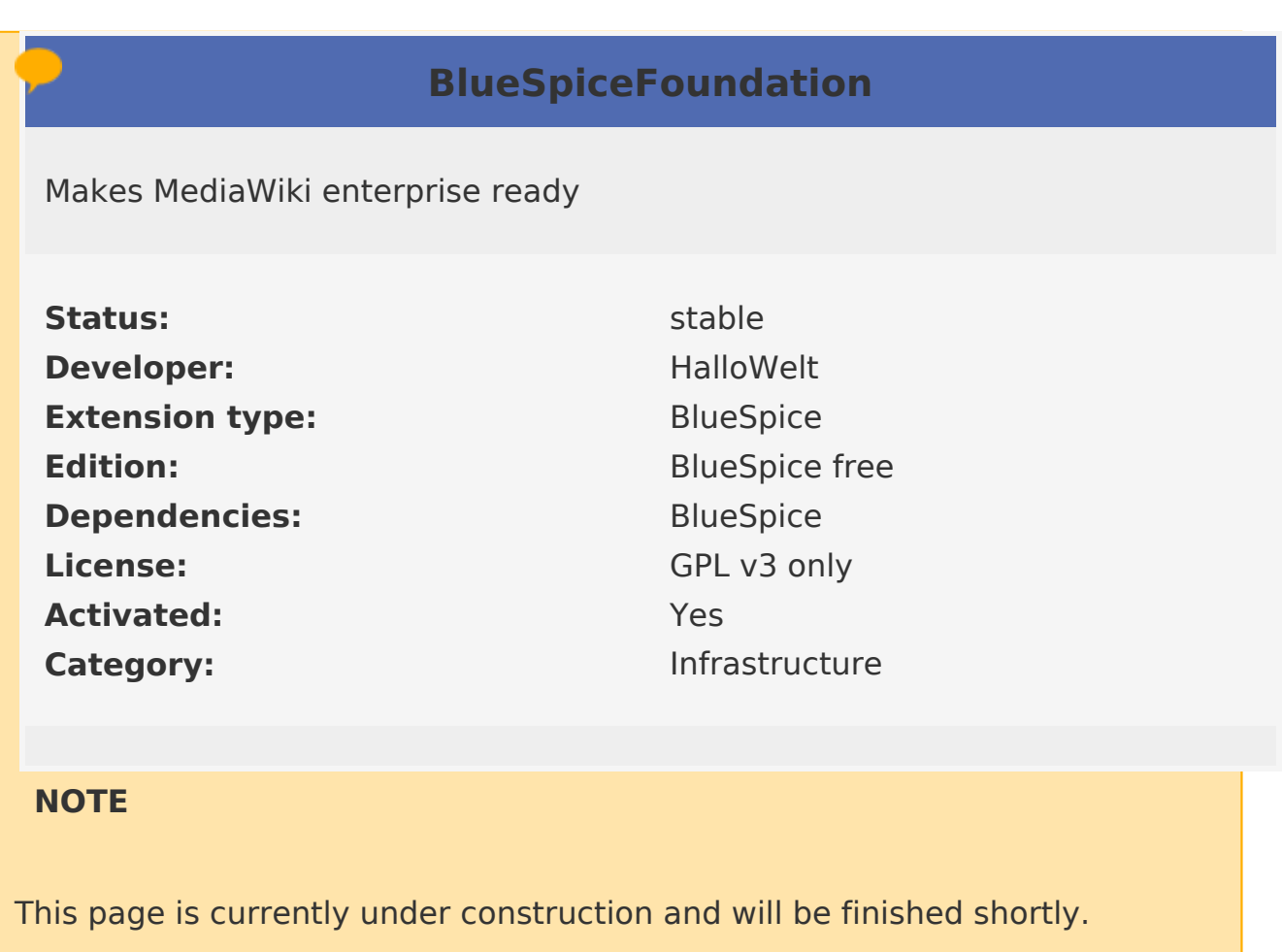

In the meantime, if you need help or information about this extension, please contact our support at support@hallowelt.com.

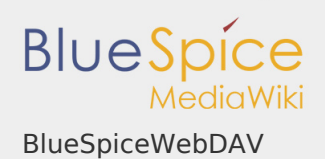

# Manual:Extension/BlueSpiceWebDAV

# **Contents**

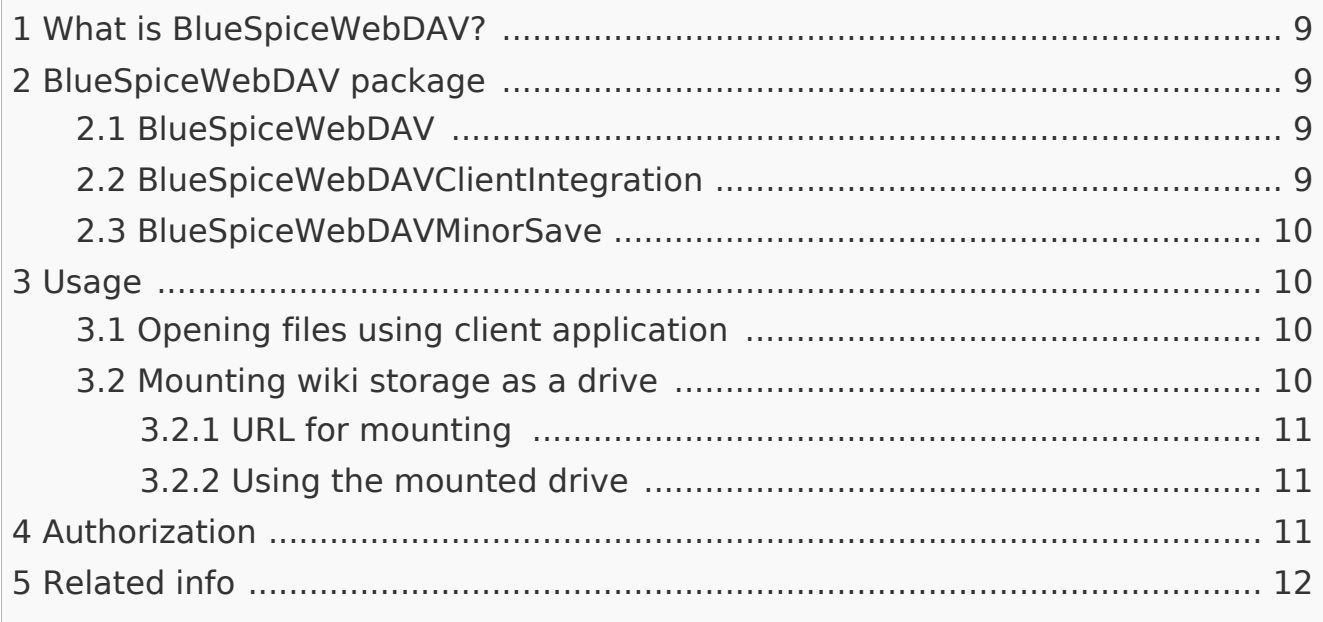

# <span id="page-8-0"></span>What is BlueSpiceWebDAV?

**BlueSpiceWebDAV** provides an endpoint for accessing files on the wiki using differenct client applications or mounting the wiki content as shared drive.

### <span id="page-8-1"></span>BlueSpiceWebDAV package

BlueSpiceWebDAV is a package that consist of three separate extension, all of which together provide the full funtionality of BlueSpiceWebDAV.

### <span id="page-8-2"></span>BlueSpiceWebDAV

A base extension, holding all underlying infrastructure for functioning of WebDAV. This extension does not provide and user interface.

### <span id="page-8-3"></span>BlueSpiceWebDAVClientIntegration

This extension provides an user user interface for the WebDAV on wiki. It integrates into BlueSpiceContextMenu to add an options to open eligible for opening using a client application.

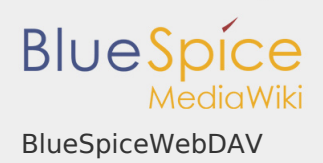

# <span id="page-9-0"></span>BlueSpiceWebDAVMinorSave

This exension provides a mid-layer physical storage between client application and the wiki. File will be read from the wiki once it is opened and saved back to the wiki when its closed, while all intermediate saves will be saved in temporary location, in order to not produce unnecessary file versions on wiki.

#### <span id="page-9-1"></span>Usage

# <span id="page-9-2"></span>Opening files using client application

Every link to a eligible file uploaded to the wiki can be opened using WebDAV. Files that are eligible are (depending on particular wiki configuaration): MS Office files (.docx, .xlsx...) and PDF files. Opening context menu on these files, will offer an option to open the file using the client application. Clicking on this option on eg. a .docx file will open the file in Microsoft Word application. All changes to the file will be automatically saved back to the wiki upon closing the file.

<span id="page-9-3"></span>Mounting wiki storage as a drive

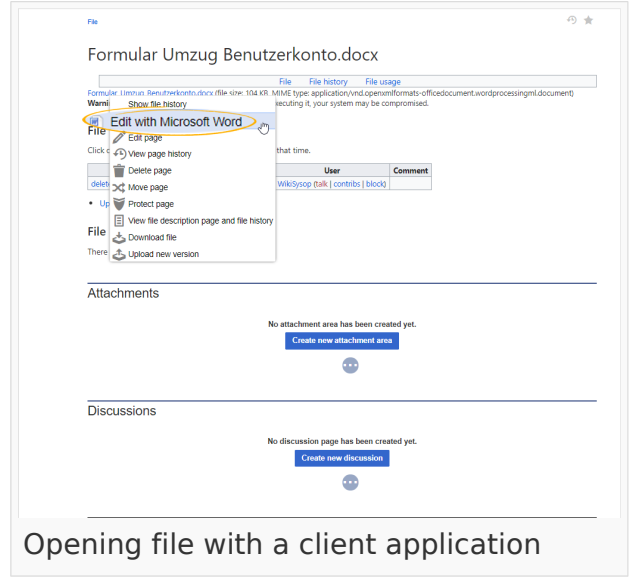

Wiki storage can be mounted as a shared drive, just like mounting any other network location.

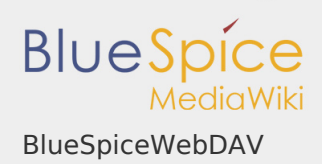

# <span id="page-10-0"></span>**URL for mounting**

In order to obtain the URL to be used for mounting a drive, user can go to their user preferences (by clicking on user image in top right corner and selecting "Preferences"). In the "User profile" tab, under "BlueSpiceWebDAV" section, every user has the personal URL to be used for mounting the drive. This URL contains the static token for the user that will help to autheticate the user upon mounting.

In case the wiki is not configured to use these personalised URLs, a generic URL can be used: {WIKI\_HOST}/webdav.php eg.<https://mywiki.com/wiki/webdav.php>

# <span id="page-10-1"></span>**Using the mounted drive**

Once the drive is mounted, it will appear the same as any other mounted network location. This drive will contain a folder for each namespace existing on the wiki, inside each of these folders are the page files in .wikipage extension. For the most users, there is no need to use these files. Most important folder in the mounted drive is the **Media** folder, which contains all the files uploaded to the wiki. If wiki is using [NSFileRepo](https://en.wiki.bluespice.com/wiki/Manual:Extension/NSFileRepo) extension, "Media" folder will contain a list of directories, once for each namespace on the wiki, where files in namespaces will be located. Files can be edited directly from this drive, any changes will be saved automatically back to the drive (and therefore to the wiki) and will be visible in the wiki. New files can be uploaded to the wiki by copying the files to the mounted drive ("Media" folder, appropriate sub-directory, if available). Those files will be available instantly on the wiki.

### <span id="page-10-2"></span>Authorization

BlueSpiceWebDAV used "Token autorization" by default to authenticate the users when opening files from the wiki. This means that a uniquen token will be integrated into the URL for accessing the file, to enable seamless access to the file.

Autorization when it comes to drive mounting will be done by entering username and password when mounting the drive. Use the same username and password you use to log into wiki. User will only be asked for credentials once, when mounting the drive (and re-mounting).

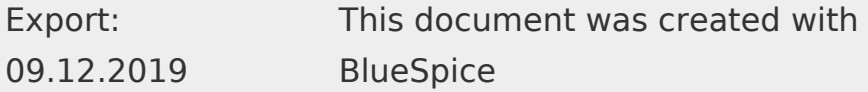

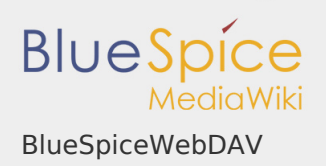

# <span id="page-11-0"></span>Related info

■ Reference:BlueSpiceWebDAV